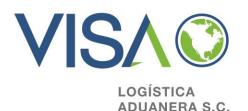

# Digital stamp How do I get it?

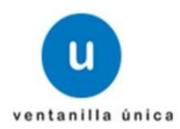

• Go to the following web adress and download the SOLCEDI aplication:

http://www.sat.gob.mx/sitio\_internet/e\_sat/tu\_firma/60\_6626.html

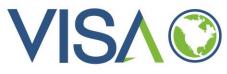

# ventanilla única

#### http://www.sat.gob.mx/sitio internet/e sat/tu firma/60 6626.html

| ۲                                            | GOBIERNO<br>FEDERAL                                                                                                    |                                                                                                    | SAT<br>15 AÑOS al servicio de México<br>1997-2012                                                                                                    |                                                                            |                                      | Sa<br>g.þ.mx                                                                                                    | t.gob.mx<br>ir                                                                                                    |
|----------------------------------------------|----------------------------------------------------------------------------------------------------|----------------------------------------------------------------------------------------------------|----------------------------------------------------------------------------------------------------|----------------------------------------------------------------------------|--------------------------------------|----------------------------------------------------------------------------------------------------|----------------------------------------------------------------------------------------------------|
| Oficina                                      | virtual Cat                                                                                                    | álogo de trámites                                                                                                    | Información y servicios                                                                                                    | Principiantes                                                              | Orientación y contacto               | Transparencia                                                                                                    | Sala de prensa                                                                                                    |
| INICIO INFOR<br>DESCA<br>Pasos a<br>1. Utili | MACIÓN Y SERVIC<br>RGUE AQUÍ<br>RGUE AQUÍ<br>Seguir:<br>Ce el progran<br>• Su llave pr<br>• Su archivo<br>El program<br>privada y a<br>1. RFC<br>2. CUR<br>3. Corr<br>4. Una<br>Interr | The second second secon | NICA AVANZADA (FEL)<br>Compartir por Facebook Tweet<br>IA SOLCEDI<br>ara generar:<br>lectrónico con extensión I<br>to (extensión REQ) que c<br>quiere de los siguientes d<br>rimiento: | <b>(EY</b> ).<br>ontiene su llave<br>atos para la ger<br>ar su certificado | pública.<br>teración de su llave     | <ul> <li>Tablas e indi</li> <li>Software</li> <li>Formas fisca</li> <li>Normatividad</li> <li>Notificacione</li> <li>Verificación a<br/>documentos</li> <li>Comprobante</li> <li>Firma Electro</li> <li>Clave de Ider<br/>Electrónica O</li> <li>Declaración a</li> <li>Declaracione</li> <li>Microe</li> <li>Programas y</li> <li>Publicacione</li> </ul> | FIEL<br>cadores<br>les<br>s<br>fe personal y<br>del SAT<br>es fiscales<br>pinica Avanzada (Fiel)<br>tificación<br>Confidencial (CIEC)<br>anual<br>s y pagos<br>campañas |
| doc<br><u>de s</u> en                        | umentación i<br><u>Servicios al (</u><br>vicio.                                                                                                    | requerida para<br>Contribuyente y                                                                                                    | miento en un dispositivo l<br>el trámite en alguna de las<br>Módulos de Servicios Trib<br>mB) <u>SOLCEDI</u> y su respe                                                                | Administracion                                                             | <u>es Locales</u><br>de se brinda el |                                                                                                    |                                                                                                    |

Seleccione aquí para conocer los requerimientos técnicos del programa SOLCEDI.

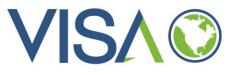

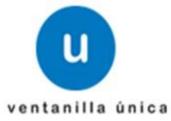

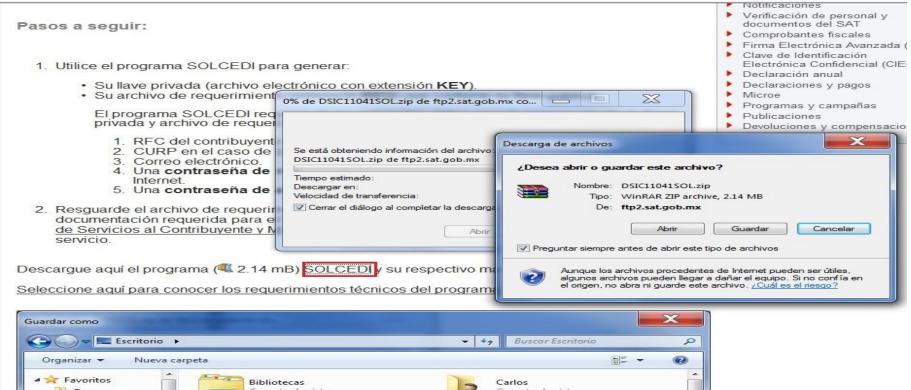

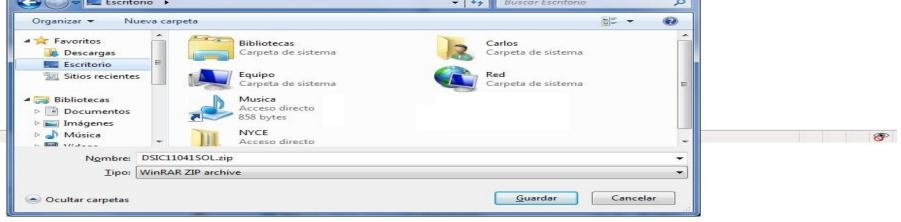

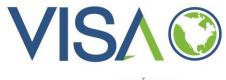

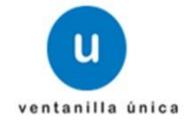

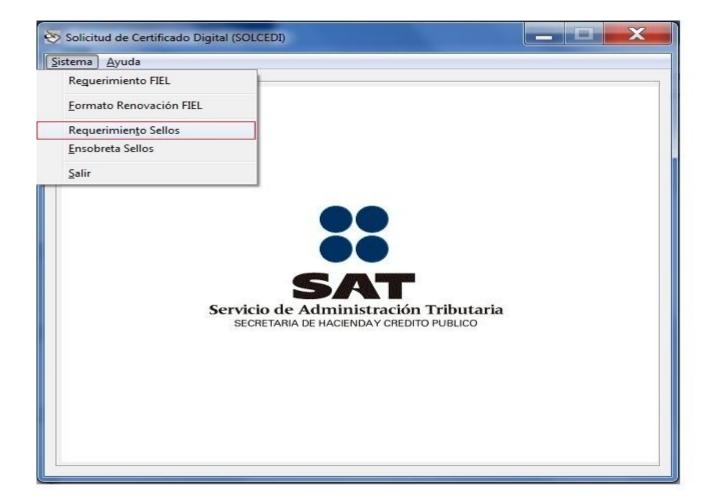

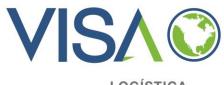

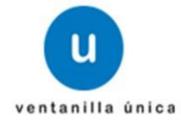

 Go to the option: [unidad o Sucursal]
 Capture VUCEM or COVE depending on your case (you cannot put both)

When you write **VUCEM** a digital stamp will be given to do the COVE and the Digitalization from the WEB service through our pediment system (with out entering to VU).

When you write **COVE** a digital stamp will be given to do the COVE formalities (from our system) and DIGITALIZATION (through the VU site, «by hand»).

| Solicitud de Certificados Sellos Digitales                                                                                                    |
|----------------------------------------------------------------------------------------------------|
| Para la generación de Requerimientos de Certificados de Sellos Digitales, es necesario, contar con un Certificado de Firma Electrónica Avanzada, proporcione la ruta de acceso a su Certificado.         Certificado de Firma Electrónica Avanzada :         c:\users\carlos cruz\documents\00001000000104825527.cer                                                                        |
| Datos del Certificado de Firma Electrónica Avanzada         Registro Federal de Contribuyente:       GATE9289B7         Nombre de la Empresa:       GATEWAY COMPUTACIONES         Representante Legal       RFC :       CURC2272014BU3         Datos del Requerimiento de Certificado de Sellos Digitales       Unidad o Sucursal:       [VUCEM] / (COVE)         Contraseña de Revocación: |
| Continuar Salir                                                                                                    |

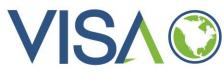

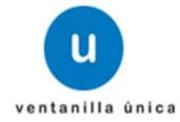

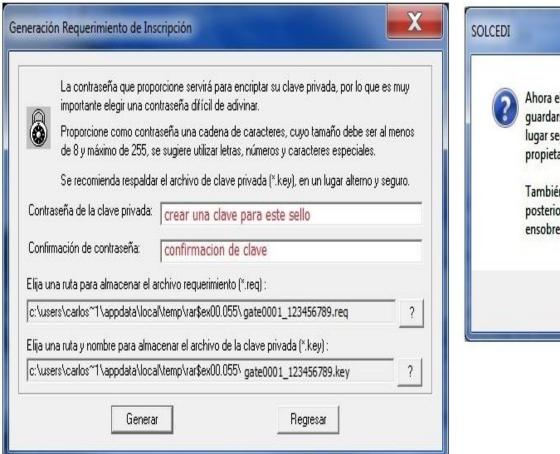

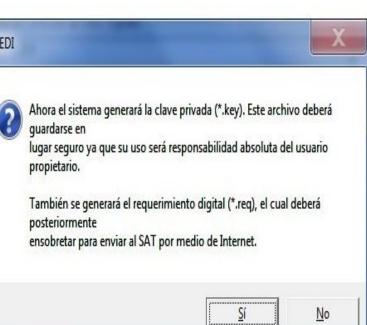

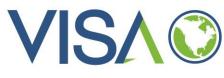

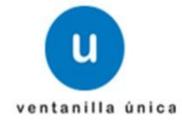

## Generación de Números Aleatorios

La generación de los archivos criptográficos requiere del procesamiento de una gran cantidad de cálculos, por lo que PUEDE DURAR ALGUNOS SEGUNDOS.

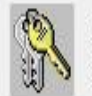

Para garantizar la seguridad de su clave pública y privada, en el proceso de generación es necesario proporcionar números aleatorios, para ello se le solicita lo siguiente:

1. Oprima el botón Continuar.

2. MUEVA EL RATON (o mouse) en distintas direcciones hasta que la barra de progreso se haya completado y se cierre esta ventana.

 Espere hasta que el cursor cambie del estado espera a su estado normal y aparezca el mensaje de finalización del proceso.

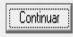

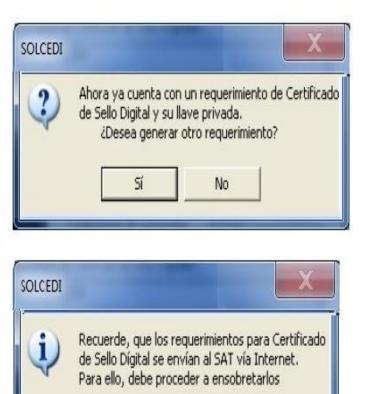

Aceptar

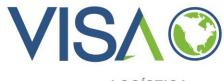

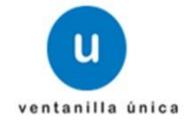

 Generation of archives that have the requirements of Digital Stamps certificates.

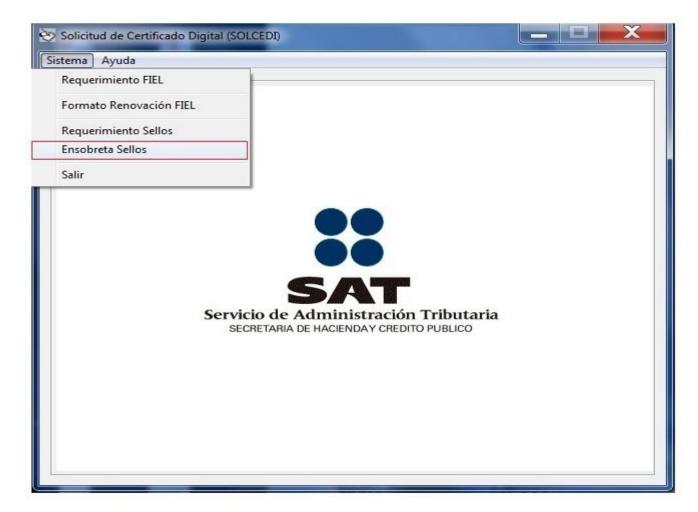

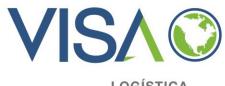

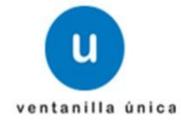

 A security archive ensobretado will allow us to register the Digital Stamp before the VU.

|                                                                                             | e Certificado de Sello Digital, a través de la página del SAT en<br>seguridad llamado ensobretado (*.sdg), para ello debe proporcio<br>Digital Actual, la localización de la Clave Privada del Certificado<br>, para firmar su requerimiento. | nar: |
|---------------------------------------------------------------------------------------------|----------------------------------------------------------------------------------------------------|------|
| Certificado de Firma Electrónica A                                                          | Avanzada :                                                                                                    |      |
| c:\users\carlos cruz\documents                                                              | \00001000000104825527.cer                                                                                                    | ?    |
| Clave Privada del Certificado FIEI                                                          | L (*.key) :                                                                                                    |      |
| c:\users\carlos cruz\documents                                                              | \:gate0001_123456789.key                                                                                                    | ?    |
| Contraseña de la Clave Privada:                                                             | *****                                                                                                    | -    |
| Seleccion de archivos a ensobre<br>[-c-]                                                    | tar 🔪                                                                                                    |      |
| []<br>[addins]<br>[AppCompat]<br>[AppPatch]<br>[Boot]<br>[Branding]<br>[Cursors]<br>[debua] |                                                                                                    | ۴    |
|                                                                                             |                                                                                                    |      |

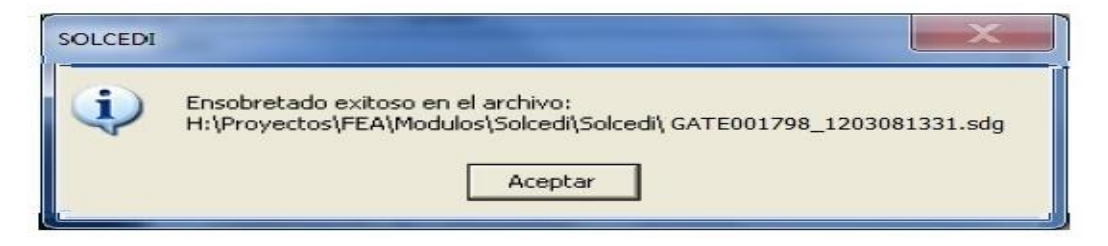

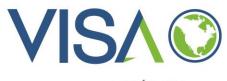

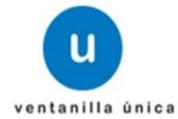

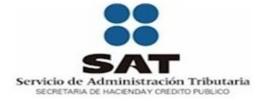

#### FIRMA ELECTRÓNICA AVANZADA

| RFC                         |           |
|-----------------------------|-----------|
| Contraseña de clave privada |           |
| Clave Privada (*.key)       | Buscar    |
| Certificado (*.cer)         | Buscar    |
|                             | Confirmar |

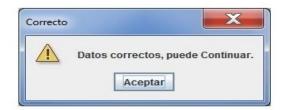

Actualizar mi Correo Electrónico

Continuar

Autenticarse con CIEC

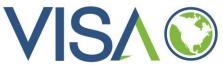

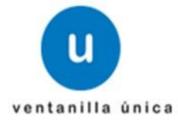

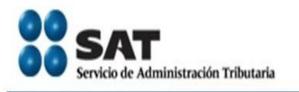

#### 8 de Marzo de 2012

#### CERTISAT

Revocación del certificado

Renovación del certificado

Seguimiento a certificados

Recuperación de certificados

Envio de solicitud de certificados de Sello Digital

# Tu Firm@

## **CERTISAT** en línea

El Servicio de Administración Tributaria pone a su disposición los servicios de control y actualización de su Certificado de Firma Electrónica Avanzada o Certificados de Sello Digital.

Revocación del certificado Renovación del certificado Seguimiento a certificados

Recuperación de certificados Envío de solicitud de certificados de Sello Digital

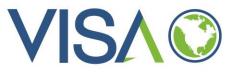

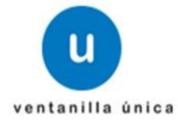

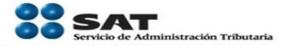

#### 8 de Marzo de 2012

#### CERTISAT

Revocación del certificado

Renovación del certificado

Seguimiento a certificados

Recuperación de certificados

Envio de solicitud de certificados de Sello Digital

#### Certificado de Sello Digital

Para solicitar la generación de sus Certificados de Sello Digital, debe generar previamente su archivo ensobretado (\*.sdg) que contiene los requerimientos de certificados de Sello Digital mediante la aplicación SOLCEDI.

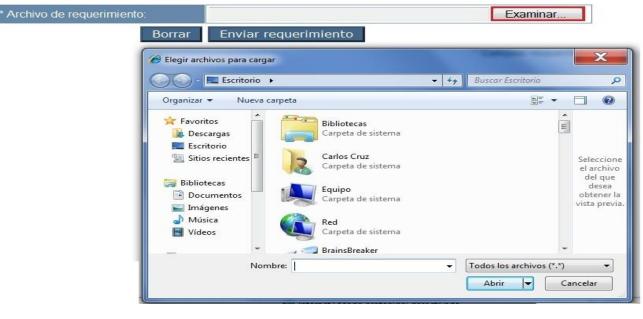

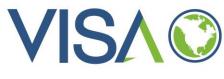

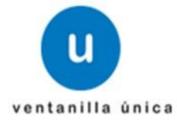

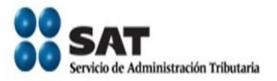

#### 8 de Marzo de 2012

#### CERTISAT

Revocación del certificado

Renovación del certificado

Seguimiento a certificados

Recuperación de certificados

Envio de solicitud de certificados de Sello Digital

# Certificado de Sello Digital

Para solicitar la generación de sus Certificados de Sello Digital, debe generar previamente su archivo ensobretado. (\*.sdg) que contiene los requerimientos de certificados de Sello Digital mediante la aplicación SOLCEDI.

| <sup>*</sup> Archivo de requerimiento: |     | C:\Users\Carlos Cruz\Documents\GATE001798 12030.sdq | Examinar        |
|----------------------------------------|-----|-----------------------------------------------------|-----------------|
| Bor                                    | rar | Enviar requerimiento                                |                 |
|                                        |     | * Ca                                                | mpos requeridos |

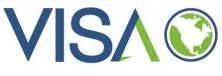

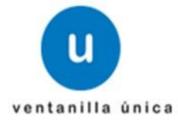

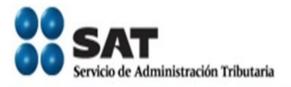

#### 8 de Marzo de 2012

#### CERTISAT

Revocación del certificado

Renovación del certificado

Seguimiento a certificados

Recuperación de certificados

Envío de solicitud de certificados de Sello Digital

# Tu Firm@

**CERTISAT** en línea

El Servicio de Administración Tributaria pone a su disposición los servicios de control y actualización de su Certificado de Firma Electrónica Avanzada o Certificados de Sello Digital.

Revocación del certificado Renovación del certificado Seguimiento a certificados

Recuperación de certificados Envío de solicitud de certificados de Sello Digital

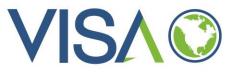

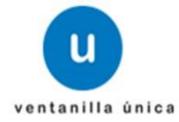

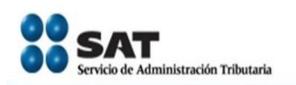

#### 8 de Marzo de 2012

CERTISAT

Revocación del certificado

Renovación del certificado

Seguimiento a certificados

Recuperación de certificados

Envio de solicitud de certificados de Sello Digital

#### Recuperación de certificados

Para recuperar el o los certificados que requiere, delimite su búsqueda indicando los datos que conoce.

| Recuperación por RFC                                                        |                 | [ |
|-----------------------------------------------------------------------------|-----------------|---|
| RFC:                                                                        |                 |   |
| <ul> <li>Todos los certificados</li> <li>Último certificado expe</li> </ul> |                 |   |
|                                                                             | Buscar          |   |
| Recuperación por número d                                                   | e serie         |   |
| Número de serie:                                                            | 000011000000100 |   |

Buscar

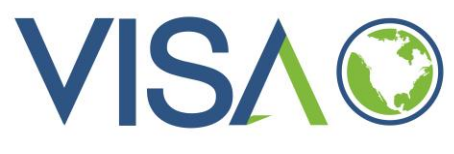

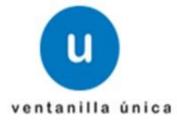

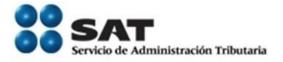

#### 8 de Marzo de 2012

#### CERTISAT

Revocación del certificado

Renovación del certificado

Seguimiento a certificados

Recuperación de certificados

Envio de solicitud de certificados de Sello Digital

#### **Recuperación por RFC**

Seleccione el certificado que desea descargar, haciendo clic sobre el número de serie.

| RFC:                      | GATE9289B7            |
|---------------------------|-----------------------|
| [Razon Social   Nombre: ] | GATEWAY COMPUTACIONES |

| Número de Serie      | Estado   | Тіро   | Fecha Inicial (UTC) | Fecha Final (UTC)   |
|----------------------|----------|--------|---------------------|---------------------|
| 00001000000200178686 | Activo   | SELLOS | 2012-01-27 20:41:53 | 2016-01-27 20:41:53 |
| 00001000000104825527 | Activo   | FIEL   | 2011-12-06 18:20:37 | 2014-03-05 18:20:37 |
| 00001000000102391778 | Activo   | SELLOS | 2010-12-15 03:02:23 | 2012-12-14 03:02:23 |
| 00001000000101042716 | Revocado | FIEL   | 2009-12-10 17:02:44 | 2011-12-06 18:20:37 |
| 00001000000002012923 | Caduco   | SELLOS | 2008-08-14 16:30:19 | 2010-08-14 16:30:19 |
| 0000100000001564893  | Caduco   | FIEL   | 2007-12-10 16:34:35 | 2009-12-09 16:34:35 |
| 0000100000000459197  | Revocado | FIEL   | 2005-12-19 18:54:28 | 2007-12-10 16:34:35 |

Regresar

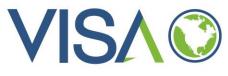

# SAT Servicio de Administración Tributaria

| 8 de Marzo<br>CEF                                       | o de 2012<br>% de 00001000000200178686.                                                                                     | cer de ftp2.sat.g                            | c                     |                     |                             |                     |
|---------------------------------------------------------|----------------------------------------------------------------------------------------------------|----------------------------------------------|-----------------------|---------------------|-----------------------------|---------------------|
| Revocaci<br>certificad                                  | Advertencia de seguridad de E                                                                                               | Descarga de archivos                         |                       | ar, haciendo        | clic sobre el número de ser | ie.                 |
| Renovac ¿Desea abrir o guardar este archivo? certificad |                                                                                                    |                                              | GATE928987            |                     |                             |                     |
| Seguimie<br>certificad                                  | Nombre: 0000100000200178686.cer<br>Tipo: Certificado de seguridad, 1.12 KB<br>De: ftp2.sat.gob.mx<br>Abrir Guardar Cancelar |                                              | GATEWAY COMPUTACIONES |                     |                             |                     |
| Recupera<br>certificad<br>Envio de                      |                                                                                                    |                                              | Estado                | Тіро                | Fecha Inicial (UTC)         | Fecha Final (UTC)   |
|                                                         |                                                                                                    | Activo                                       | SELLOS                | 2012-01-27 20:41:53 | 2016-01-27 20:41:53         |                     |
| certificad                                              |                                                                                                    |                                              | Activo                | FIEL                | 2011-12-06 18:20:37         | 2014-03-05 18:20:37 |
| Digital                                                 | Aunque los archivos procedentes de Internet pueden ser út<br>tipo de archivo puede llegar a dañar el equipo. Si no confía   | llegar a dañar el equipo. Si no confía en el | Activo                | SELLOS              | 2010-12-15 03:02:23         | 2012-12-14 03:02:23 |
|                                                         | origen, no abra ni guarde este software. <u>¿Cuál es el riesco?</u>                                                         |                                              | Revocado              | FIEL                | 2009-12-10 17:02:44         | 2011-12-06 18:20:37 |
|                                                         |                                                                                                    | 0000100000002012923                          | Caduco                | SELLOS              | 2008-08-14 16:30:19         | 2010-08-14 16:30:19 |
|                                                         |                                                                                                    | 0000100000001564893                          | Caduco                | FIEL                | 2007-12-10 16:34:35         | 2009-12-09 16:34:35 |
|                                                         |                                                                                                    | 0000100000000459197                          | Revocado              | FIEL                | 2005-12-19 18:54:28         | 2007-12-10 16:34:35 |

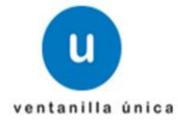

Regresar

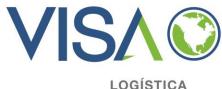

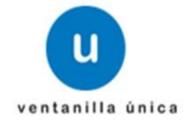

# El contenido del archivo empaquetado que se descargo es el certificado de sello digital (.cer)

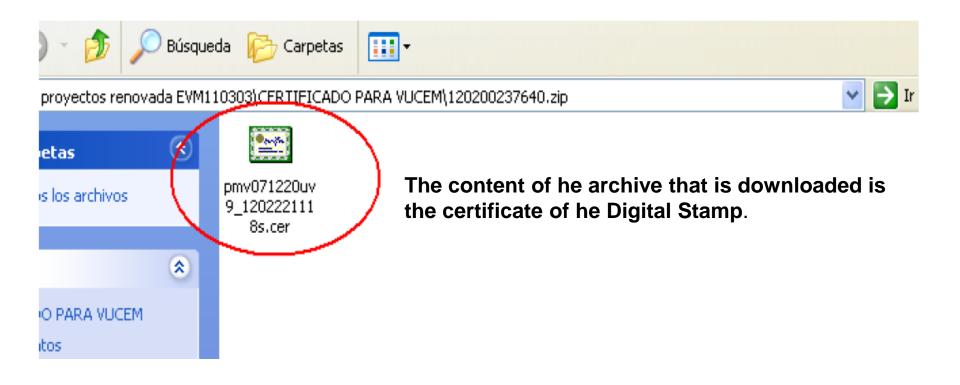